# Prior Authorization of Cardiology for Aetna Better Health of Pennsylvania

**Provider Orientation** 

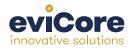

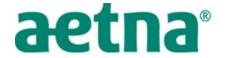

**AETNA BETTER HEALTH® OF PENNSYLVANIA** 

© 2015 eviCore healthcare. All Rights Reserved. This presentation contains CONFIDENTIAL and PROPRIETARY information.

# **Company Highlights**

# **4K employees** including 1K clinicians

### Headquartered in Bluffton, SC Offices across the US including:

- Lexington, MA
- Colorado Springs, CO
- Franklin, TN
- Greenwich, CT

- Melbourne, FL
- Plainville, CT
- Sacramento, CA

SHARING A VISION AT THE CORE OF CHANGE.

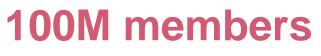

managed nationwide

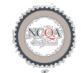

Utilization Management

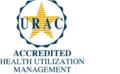

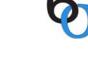

SIX SIGMA

Quality Improvement Organizations Sharing Knowledge. Improving Health Care. **12M claims** processed annually

# **Integrated Solutions**

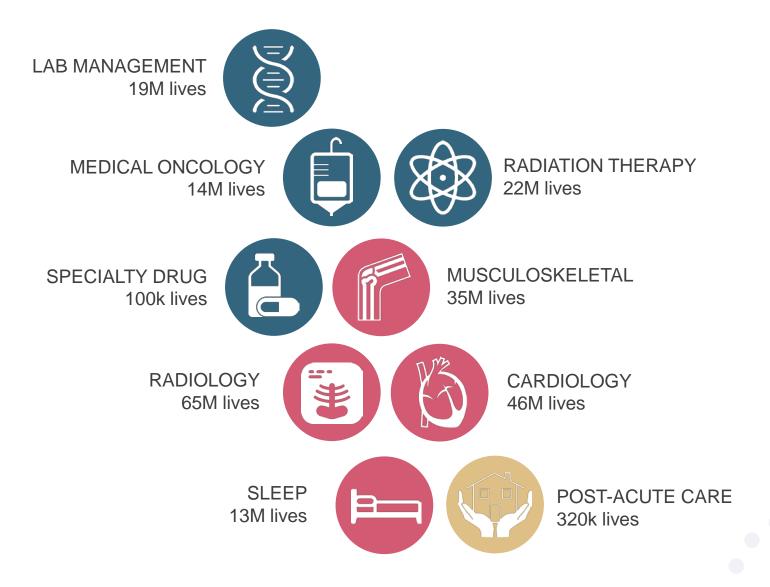

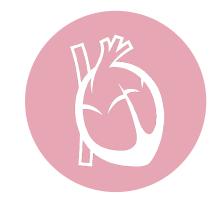

# **Cardiology Solution**

# Experience

- 10 years' experience since 2006
- 20<sup>+</sup> regional and national clients
- 46M total membership
  - 37.7M Commercial membership
  - 2.3M Medicare membership
  - 5.98M Medicaid membership

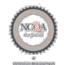

Quality Improvement Organizations Sharing Knowledge. Improving Health Care-CENTERS FOR MEDICARE & MEDICAID SERVICES

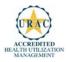

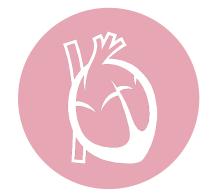

**Cardiology Solution** 

**Covered Services** 

Advanced imaging and diagnostic services

- Stress Testing
  - Myocardial Perfusion Imaging (SPECT & PET)
  - Stress Echocardiography
- Echocardiography; Transthoracic, Transesophageal
- Diagnostic Heart Catheterization

# **Our Clinical Approach**

# **Clinical Platform**

# **Multi-Specialty Expertise**

| Family Medicine    | Oncology/Hematology                                      |
|--------------------|----------------------------------------------------------|
| Internal Medicine  | Surgery                                                  |
| Pediatrics         | General                                                  |
| Sports Medicine    | <ul><li>Orthopedic</li><li>Thoracic</li></ul>            |
| OB/GYN             | <ul><li>Cardiac</li><li>Neurological</li></ul>           |
| Cardiology         | <ul><li>Otolaryngology</li><li>Spine</li></ul>           |
| Nuclear Medicine   | Opine                                                    |
| Anesthesiology     | Radiology                                                |
| Radiation Oncology | Nuclear Medicine                                         |
| Sleep Medicine     | <ul><li>Musculoskeletal</li><li>Neuroradiology</li></ul> |

 190+ board-certified medical directors

- Diverse representation of medical specialties
- 450 nurses with diverse specialties and experience
- Dedicated nursing and physician teams by specialty for Cardiology, Oncology, OB-GYN, Spine/Orthopedics, Neurology, and Medical/Surgical

# **Organic Evidence-Based Guidelines**

### The foundation of our solutions:

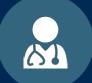

Dedicated pediatric guidelines

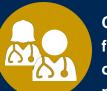

Contributions from a panel of community physicians

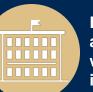

Experts associated with academic institutions

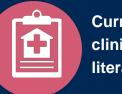

Current clinical literature

## Aligned with National Societies

- American College of Cardiology
- American Heart Association
- American Society of Nuclear Cardiology
- Heart Rhythm Society
- American College of Radiology
- American Academy of Neurology
- American College of Chest Physicians
- American College of Rheumatology
- American Academy of Sleep Medicine
- American Urological Association
- National Comprehensive Cancer Network

- American College of Therapeutic Radiology and Oncology
- American Society for Radiation Oncology
- American Society of Clinical Oncology
- American Society of Colon and Rectal Surgeons
- American Academy of Orthopedic Surgeons
- North American Spine Society
- American Association of Neurological Surgeons
- American College of Obstetricians and Gynecologists
- The Society of Maternal-Fetal Medicine

# Service Model

# **Client Service Delivery Team**

The Client Service delivery team is responsible for high-level service delivery to our health plan clients as well as ordering and rendering providers nationwide

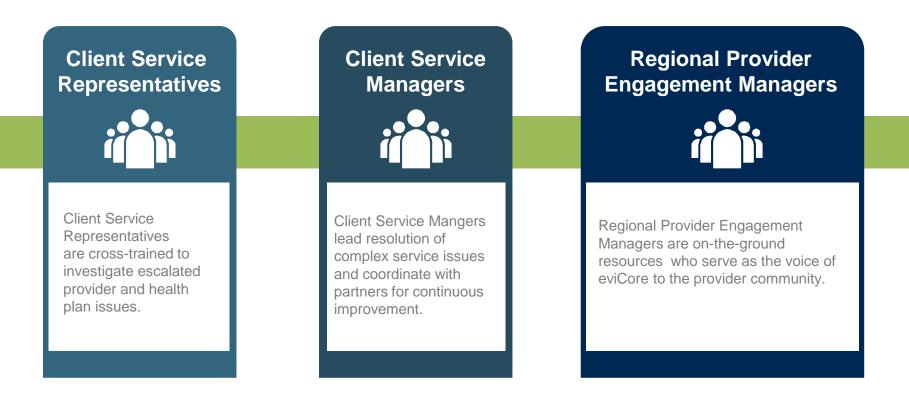

### Why Our Service Delivery Model Works

One centralized intake point

allows for timely identification, tracking, trending, and reporting of all issues. It also enables eviCore to quickly identify and respond to systemic issues impacting multiple providers. **Complex issues are escalated** 

to resources who are the subject matter experts and can quickly coordinate with matrix partners to address issues at a root-cause level.

# Routine issues are handled by a <u>team</u> of representatives who

are cross trained to respond to a variety of issues. There is no reliance on a single individual to respond to your needs.

# Cardiology Prior Authorization Program for Aetna Better Health of Pennsylvania

# aetna

**AETNA BETTER HEALTH® OF PENNSYLVANIA** 

# **Program Overview**

eviCore will begin accepting requests on September 26, 2016 for dates of service October 3, 2016 and beyond

# Prior authorization applies to services that are:

- Outpatient
- Elective/non-emergent
- Diagnostic

Prior authorization does not apply to services that are performed in:

- Emergency room
- Inpatient
- 23-hour observation

It is the responsibility of the ordering provider to request prior authorization approval for services.

#### **Prior Authorization Required:**

- CT, CTA (Computed Tomography, Computed Tomography Angiography)
- MRI, MRA (Magnetic Resonance Imaging, Magnetic Resonance Angiography)
- PET (Positron Emission Tomography)
- NCM/MPI (Nuclear Cardiac Imaging)
- Echocardiography (TTE, TEE and SE)
- Diagnostic Heart Catheterizations

To find a list of CPT (Current Procedural Terminology) codes that require prior authorization through eviCore, please visit:

http://www.medsolutions.com/implementation/abhpa

# **Prior Authorization Requests**

### How to request prior authorization:

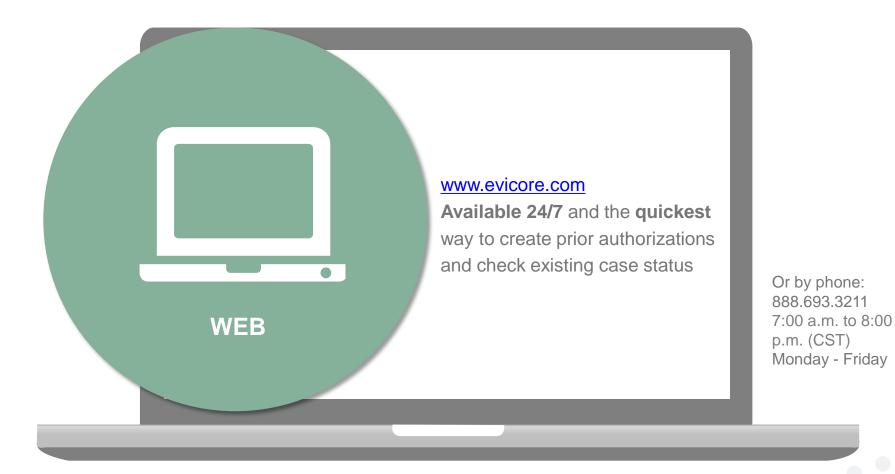

# **Clinical Review Process**

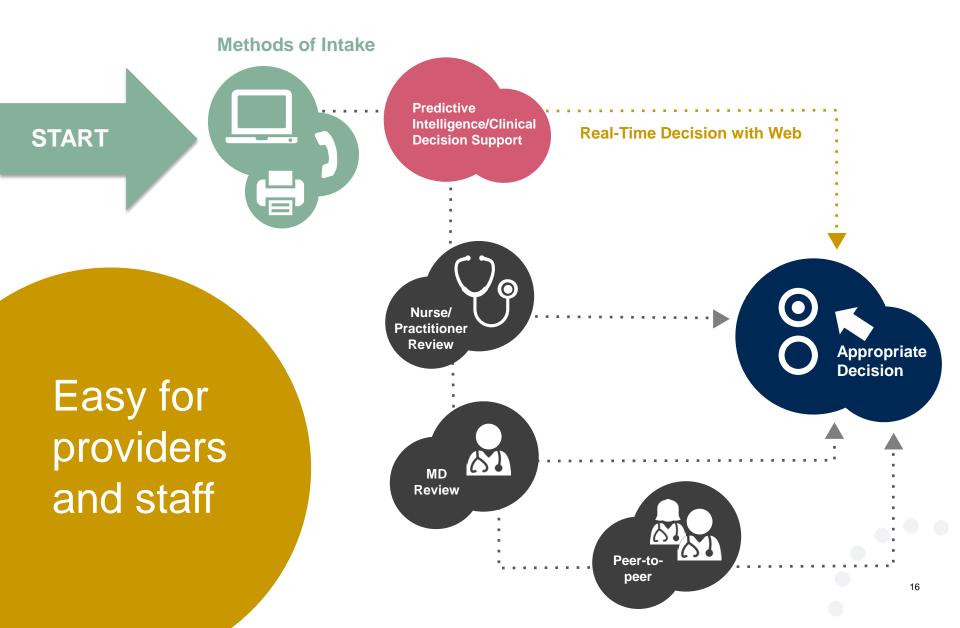

# **Needed Information**

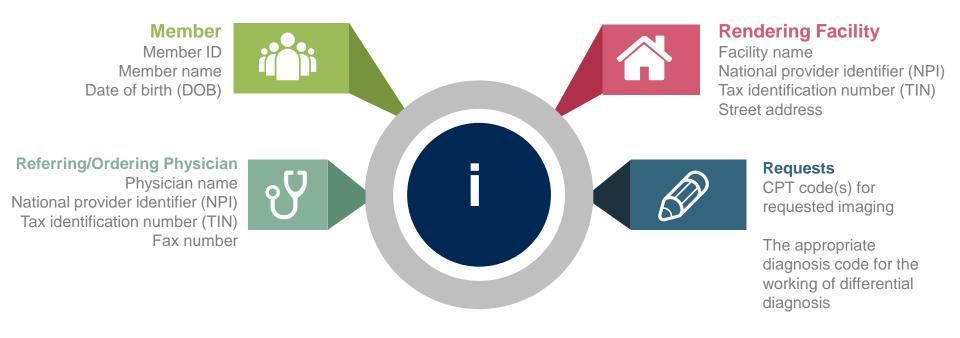

#### If clinical information is needed, please be able to supply:

- Prior tests, lab work, and/or imaging studies performed related to this diagnosis
- The notes from the patient's last visit related to the diagnosis
- Type and duration of treatment performed to date for the diagnosis

## **Prior Authorization Outcomes**

# Approved Requests:

- All requests are processed within 3 business days after receipt of all necessary clinical information.
- Authorizations are typically good for 60 calendar from the date of request.

# **Delivery**:

- Both oral notification made and faxed notification to ordering physician.
- Both oral notification made and written notification mailed to the member.
- Both oral notification made and written notification mailed to the requesting/rendering facility.
- Information can be printed on demand from the eviCore healthcare Web Portal.

### **Denied Requests:**

- Communication of denial determination
- Communication of the rationale for the denial
- How to request a Peer Review

### **Delivery:**

- Both oral notification made and faxed notification to ordering physician.
- Both oral notification made and written notification mailed to the member.
- Both oral notification made and written notification 18 mailed to the requesting/rendering facility.

# **Special Circumstances**

# Appeals

- eviCore will not process first level appeals
- Appeals will be handled by Aetna Better Health

# **Retrospective Studies:**

- Retrospective requests will be allowed but only where clinical urgency prevented prior authorization.
- Retrospective requests will be accepted for up to 3 business days following the date of service
- Retro requests will be reviewed for medical necessity only and a decision will be rendered within 14 calendar days.

#### Outpatient Urgent Studies:

- Contact eviCore by phone, fax or the web to request an expedited prior authorization review and provide clinical information
- Urgent Cases will be reviewed within 72 hours.

# **Web Portal Services**

# eviCore healthcare website

• Point web browser to evicore.com

#### 

• Click on the "Providers" link

| LOGIN: PROV | IDERS   PLANS | Search  | Q |
|-------------|---------------|---------|---|
| RESOURCES 🗸 | MEDIA         | CAREERS | ( |

• Login or Register

| Providers Delivering Medical<br>Solutions That Benefit Everyone.                                                                                                    |
|----------------------------------------------------------------------------------------------------|
| User ID                                                                                                    |
| Password                                                                                                    |
| Remember User ID<br>For log in problems: please try the email address that you registered with as your user name. If you do not remember your password, please click "Password?". |
| I Agree to <u>HIPAA Disclosure!</u>                                                                                                    |
| LOGIN                                                                                                    |
| Forgot UserName   Password?   Register                                                                                                    |
| This website is compatible with Internet Explorer 9, 10, 11, Mozilla Firefox and Google Chrome                                                                                    |

# **Creating An Account**

|                                        | Providers Delivering Medical<br>olutions That Benefit Everyone.                                                                              |
|----------------------------------------|----------------------------------------------------------------------------------------------------|
| User ID                                |                                                                                                    |
| Password                               |                                                                                                    |
| Remember User ID<br>For log in problem | es: please try the email address that you registered with as your user name. If you do not remember your password, please click "Password?". |
|                                        |                                                                                                    |

To create a new account, click Register.

# **Creating An Account**

|                                                                                  | ire                                                                                                    |                                                            |                                                                    |                                                                                                    |                            |                              |                           |
|----------------------------------------------------------------------------------|----------------------------------------------------------------------------------------------------|------------------------------------------------------------|--------------------------------------------------------------------|----------------------------------------------------------------------------------------------------|----------------------------|------------------------------|---------------------------|
| ° • • *                                                                          |                                                                                                    |                                                            |                                                                    |                                                                                                    |                            |                              | * Required Field          |
| Web Portal Preferen                                                              | се                                                                                                    |                                                            |                                                                    |                                                                                                    |                            |                              |                           |
| Please select the Portal                                                         | that is listed in your provider training                                                                                                    | material. This selection dete                              | rmines the primary portal that y                                   | you will using to submit cases over the w                                                                | reb.                       |                              |                           |
| Default Portal*:                                                                 | Medsolutions                                                                                                    |                                                            |                                                                    |                                                                                                    |                            |                              |                           |
| User Information                                                                 |                                                                                                    |                                                            |                                                                    |                                                                                                    |                            |                              |                           |
| All Pre-Authorization no                                                         | otifications will be sent to the fax num                                                                                                    | er and email address provid                                | led below. Please make sure yo                                     | u provide valid information.                                                                             |                            |                              |                           |
| User Name*:                                                                      |                                                                                                    |                                                            | Address*:                                                          |                                                                                                    |                            | Phone*:                      |                           |
| Email*:                                                                          |                                                                                                    |                                                            |                                                                    |                                                                                                    |                            | Ext:                         |                           |
| Confirm Email*:                                                                  |                                                                                                    |                                                            | City*:                                                             |                                                                                                    |                            | Fax*:                        |                           |
| First Name*:                                                                     |                                                                                                    |                                                            | State*:                                                            | Select V Zip*:                                                                                           |                            |                              |                           |
| Last Name*:                                                                      |                                                                                                    |                                                            | Office Name:                                                       |                                                                                                    |                            |                              |                           |
|                                                                                  |                                                                                                    |                                                            |                                                                    |                                                                                                    |                            |                              |                           |
| Provider Information                                                             |                                                                                                    |                                                            |                                                                    |                                                                                                    |                            | Account Type:*               | Physician 🔽               |
| Please Select the Physic                                                         | cian that you represent. A notification                                                                                                    | will be sent to the organizati                             | ion regarding this registration                                    |                                                                                                    |                            |                              |                           |
| Physician First Name:                                                            |                                                                                                    |                                                            | Physician Last Name*:                                              |                                                                                                    |                            |                              |                           |
| Tax ID*:                                                                         |                                                                                                    |                                                            | NPI:                                                               |                                                                                                    |                            |                              |                           |
|                                                                                  |                                                                                                    |                                                            |                                                                    |                                                                                                    |                            |                              | Find                      |
| Physician: An Individua<br>Facility: Diagnostic Ima<br>Billing Office: A billing | gn up as an appropriate user.<br>al Practitioner, A Medical Group Pract<br>aging Center, In-Office Provider (IOP)<br>Office who can check the status of Pr<br>Plan representative who can check th | Hospital or Facility who wou<br>-Authorization, claims and | uld create and check status of a<br>payments. If you represent mul | eck status of a Pre-authorization.<br>I Pre-Authorization.<br>tiple Tax IDs, please register with your F | rimary Tax ID. You can tie | additional preferred Tax Ids | after your initial login. |
| Health Plan: A Health I                                                          | Plan representative who can check the                                                                                                    | status of Pre-Authorization                                | and Claims.                                                        |                                                                                                    |                            |                              | , our mountegan.          |

Select a Default Portal. Choose the Account Type, and complete the registration form. There are (4) account types: Facility, Physician, Billing Office, and Health Plan

# **Creating An Account**

| Default Portal*:                                                                                                    | Medsolutions                                                                                                    | ining material. This se                                                              | election determin                                                       | ies the primary portal ti                        | hat you will using to s | submit cases over the web.             |                              |                                                                    |
|----------------------------------------------------------------------------------------------------|----------------------------------------------------------------------------------------------------|--------------------------------------------------------------------------------------|-------------------------------------------------------------------------|--------------------------------------------------|-------------------------|----------------------------------------|------------------------------|--------------------------------------------------------------------|
|                                                                                                    |                                                                                                    |                                                                                      |                                                                         |                                                  |                         |                                        |                              |                                                                    |
| User Registration                                                                                                    | 1                                                                                                    |                                                                                      |                                                                         |                                                  |                         |                                        |                              |                                                                    |
| UserName:                                                                                                    | MYoder                                                                                                    |                                                                                      |                                                                         | Address:                                         | 731 Cool Springs        | s Blvd                                 | Phone:                       | 800-575-4517                                                       |
| Email:                                                                                                    | evicorejedi1234@gmail.com                                                                                                    |                                                                                      |                                                                         | City:                                            | Franklin                |                                        | Ext:                         |                                                                    |
| Account Type:                                                                                                    | Physician                                                                                                    |                                                                                      |                                                                         | State:                                           | TN                      | Zip: 37067                             | Fax:                         | 615-468-4408                                                       |
| First Name:                                                                                                    | Mallory                                                                                                    |                                                                                      |                                                                         | Office Name:                                     | eviCore                 |                                        |                              |                                                                    |
| Last Name:                                                                                                    | Yoder                                                                                                    |                                                                                      |                                                                         |                                                  |                         |                                        |                              |                                                                    |
|                                                                                                    |                                                                                                    |                                                                                      |                                                                         |                                                  |                         |                                        |                              |                                                                    |
| Last Name:<br>Provider Informat<br>Physician FirstName                                                                                            | tion                                                                                                    | Physician LastNar                                                                    | me: DOCTOR                                                              |                                                  | Street Address:         | 730 COOL SPRINGS<br>BLVD               |                              |                                                                    |
| Provider Informat                                                                                                    | tion                                                                                                    | Physician LastNar<br>Tax ID:                                                         | me: DOCTOR                                                              |                                                  | Street Address:<br>NPI: | 730 COOL SPRINGS<br>BLVD<br>7417417410 |                              |                                                                    |
| Provider Informat<br>Physician FirstNamo<br>State:<br>Please read below t<br>Physician: An Indiv<br>Facility: Diagnostic<br>Falling Office: A bil | tion<br>e: TEST<br>TN<br>to sign up as an appropriate user.<br>vidual Practitioner, A Medical Group<br>Imanio Center. In-Office Provider  | Tax ID:<br>Practice or an assista<br>IOP), Hospital or Faci<br>of Pre-Authorization. | *****6789<br>Int of a Physiciar<br>ility who would c<br>claims and payr | n who would create and<br>reate and check status | NPI:                    | BLVD<br>7417417410<br>e-authorization. | fou can tie additional prefe | erred Tax Ids after your initial login.                            |
| Provider Informat<br>Physician FirstNamo<br>State:<br>Please read below t<br>Physician: An Indiv<br>Facility: Diagnostic<br>Falling Office: A bil | tion<br>e: TEST<br>TN<br>to sign up as an appropriate user.<br>vidual Practitioner, A Medical Group<br>Imaging Center, In-Office Provider | Tax ID:<br>Practice or an assista<br>IOP), Hospital or Faci<br>of Pre-Authorization. | *****6789<br>Int of a Physiciar<br>ility who would c<br>claims and payr | n who would create and<br>reate and check status | NPI:                    | BLVD<br>7417417410<br>e-authorization. | ∕ou can tie additional prefe | erred Tax Ids after your initial login.<br>Back Submit Registratio |

Review information provided, and click "Submit Registration."

# **User Registration-Continued**

| lease select the Forta | r that is instea in your provider tra                               | ining material. This | selection determines the primary portal that you will usin                                                                                                    | ng to submit cases over the                              | web.     |
|------------------------|---------------------------------------------------------------------|----------------------|----------------------------------------------------------------------------------------------------|----------------------------------------------------------|----------|
| Default Portal*:       | Medsolutions                                                        |                      | USER REGISTRATION                                                                                                    |                                                          | ×        |
|                        |                                                                     |                      | User Access Agreement                                                                                                    | *Require                                                 | ed       |
|                        |                                                                     |                      | eviCore                                                                                                    |                                                          | ^        |
|                        |                                                                     |                      | Provider/Customer Access Agreement for Web-Based Ap                                                                                                    |                                                          |          |
| JserName:              | MYoder                                                              |                      | This Provider/Customer Access Agreement for Web-Base<br>Agreement") contains the terms and conditions for use by                                                                     | Provider/Customers of the                                |          |
| Email:                 | evicorejedi1234@gmail.com                                           |                      | web-based applications provided by eviCore through its V<br>Agreement applies to Provider/Customer and all employe                                                                   |                                                          | F        |
|                        | Dhusisian                                                           |                      | access to eviCore's web-based applications by utilizing a<br>Identification Number ("PIN"), Security Password, or other                                                              | User ID and Personal                                     |          |
| Account Type:          | Physician                                                           |                      | by eviCore, hereinafter referred to as "Users."                                                                                                    |                                                          |          |
| First Name:            | Mallory                                                             |                      | To obtain access to eviCore's Web Site applications, Use<br>to this Access Agreement. After reviewing these documer                                                                  | nts, User will be asked to                               |          |
| ast Name:              | Yoder                                                               |                      | accept the Access Agreement by checking the "Accept Te<br>box. If User accepts, this will result in a binding contract b<br>just as if User had physically signed the Access Agreeme | etween User and eviCore,                                 |          |
| Provider Information   | 1                                                                   |                      | Each and every time User accesses eviCore's web-based<br>to be bound by this Access Agreement, as it may be ame                                                                      |                                                          |          |
|                        |                                                                     |                      | <ol> <li>Limited License. Upon acceptance, eviCore grants P<br/>revocable, nonexclusive, and nontransferable limited</li> </ol>                                                      |                                                          |          |
| Physician FirstName:   | TEST                                                                | Physician LastN      | electropically oviCore's web based applications only                                                                                                    | so long as<br>Customer Agreement (as                     |          |
| State:                 | TN                                                                  | Tax ID:              | care/medical services to members of health plans for<br>admongical services, we then it is with eviCore direct<br>The electronic access to and the of eviCore's web by               | r which eviCore provides<br>tly or said health plan(s)). | <b>~</b> |
|                        |                                                                     |                      | Accept Terms and Conditions                                                                                                    |                                                          |          |
| Please read below to s | ign up as an appropriate user.                                      |                      |                                                                                                    | Submit                                                   |          |
| ease read below to s   | ign up as an appropriate user.<br>Ial Practitioner, A Medical Group | Destination          |                                                                                                    | Submit Cancel                                            |          |

Accept the Terms and Conditions, and click "Submit."

# **User Registration-Continued**

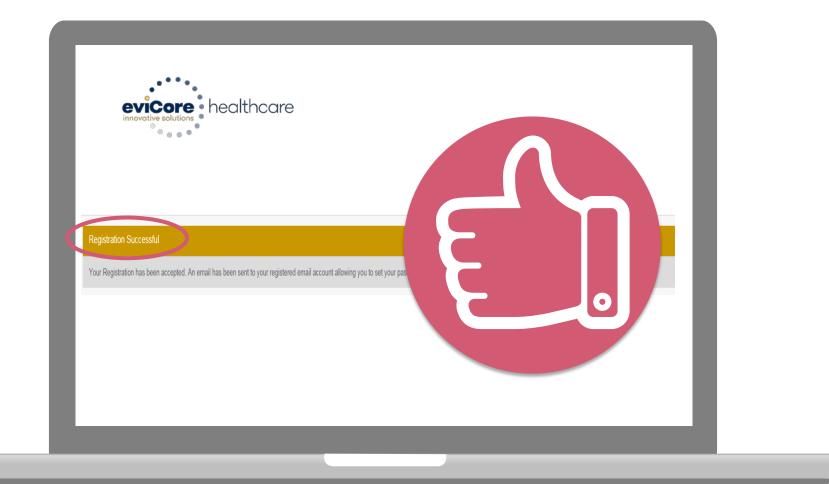

You will receive a message on the screen confirming your registration is successful. You will be sent an email to create your password.

# **Create a Password**

Your password must be at least (8) characters long and contain the following:

Uppercase letters

Lowercase letters

#### Numbers

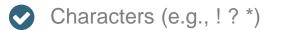

| °°°°°°°                                                                                                    |            |
|----------------------------------------------------------------------------------------------------|------------|
| Password Maintenance                                                                                                    |            |
| Please set up a new persented for your account.<br>Note: The parsword must be at least 3 characters long and contains the following calegories: Uppercase letters, Lowercase letters, Nambers and special characters.                                                                                                    |            |
| There, the presence states of the mean X contraction and and a contract and analyzing a subject of the second states, matching and provide states of the second states and a provide states of the second states of the second states of the | * Required |
| New Passacot* Please entry New Passacot* Content New Passacot*                                                                                                    |            |
| Save                                                                                                    |            |
|                                                                                                    |            |
|                                                                                                    |            |
|                                                                                                    |            |
|                                                                                                    |            |
|                                                                                                    |            |

# Account Log-In

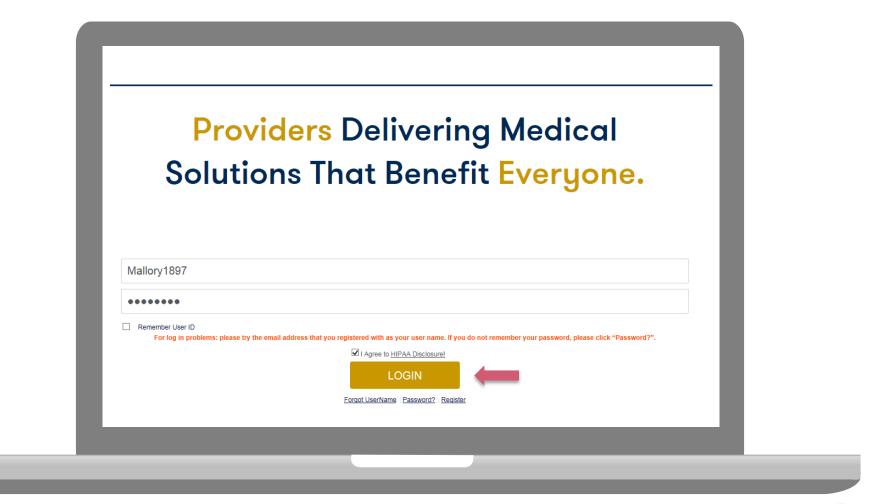

To log-in to your account, enter your User ID and Password. Agree to the HIPAA Disclosure, and click "Login."

# Announcements

| eviCore health                              | care          |                          |                         |                                |                       |                        |                         |                  | MCNET Online Chat                            | Cogout      |
|---------------------------------------------|---------------|--------------------------|-------------------------|--------------------------------|-----------------------|------------------------|-------------------------|------------------|----------------------------------------------|-------------|
| Announcements                               | Home          | Search/Start Case        | Claim Search            | User Administration            | Content Admin         | Case Summary           | Payment Status          | Reports          | System Admin CareCore Nati                   | onal Portal |
| Announcements                               |               |                          |                         |                                |                       |                        |                         |                  |                                              | 🖹 🛃 ?       |
| Low Dose CT Screen                          | ing for Lung  | Cancer- Posted on: 19 Ja | an 2016                 |                                |                       |                        |                         |                  |                                              |             |
| When requesting serv<br>Note: This does not |               |                          | e note that for Medicar | e patients, the appropriate CP | T Code G0297 should t | e used in accordance w | ith CMS Guidelines. Upo | n approval, this | will ensure proper payment upon billing of o | aims.       |
| New Announcements                           | s- Posted on: | : 01 Jan 2015            |                         |                                |                       |                        |                         |                  |                                              |             |
|                                             |               |                          |                         |                                |                       |                        |                         |                  |                                              |             |
|                                             |               |                          |                         |                                |                       |                        |                         |                  |                                              | ,           |
|                                             |               |                          |                         |                                |                       |                        |                         |                  |                                              |             |
|                                             |               |                          |                         |                                |                       |                        |                         |                  |                                              |             |
|                                             |               |                          |                         |                                |                       |                        |                         |                  |                                              |             |
|                                             |               |                          |                         |                                |                       |                        |                         |                  |                                              |             |
|                                             |               |                          |                         |                                |                       |                        |                         |                  |                                              |             |
|                                             |               |                          |                         |                                |                       |                        |                         |                  |                                              |             |
|                                             |               |                          |                         |                                |                       |                        |                         |                  |                                              |             |
|                                             |               |                          |                         |                                |                       |                        |                         |                  |                                              |             |
|                                             |               |                          |                         |                                |                       |                        |                         |                  |                                              |             |

Once you have logged in to the site, you will be directed to the main landing page that includes important announcements.

<u>Note</u>: You can access the CareCore National Portal at any time once registered. Click the CareCore National Portal button on the top right corner to seamlessly toggle back and forth between the two portals without having to log-in multiple accounts.

# **Account Settings**

The **Options Tool** allows you to access your Account Settings to update information:

- Change password
- Update user account information (address, phone number, etc.)
- Set up preferred Tax ID numbers of Physicians or Facilities

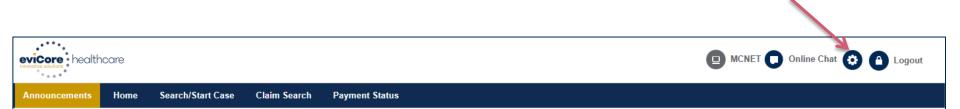

# **Account Settings**

Adding **Preferred Tax ID numbers** will allow you to view the summary of cases submitted for those providers:

.....

- Search for a Tax ID by clicking **Physician** or **Facility**.
- Confirm you are authorized to access PHI by clicking the check box, and hit Save.

| evicore health       | care          |     |                                                                                                    |
|----------------------|---------------|-----|----------------------------------------------------------------------------------------------------|
| Fielelelices         |               |     |                                                                                                    |
|                      |               |     | n and add a Physician or Facility Tax ID. Adding preferred tax id would allow you to view the summary of cases submitted for these provider Tax IDs. The Case Summary can be viewed<br>ws you to view the Claims details of your preferred Facilities.                                                                                             |
| O Physician          | ○ Facility    |     |                                                                                                    |
| Tax ID*              |               | Add | Before proceeding, you must confirm that you are authorized to access Protected Health Information (PHI) as defined under the Health<br>Insurance Portability and Accountability Act on behalf of the Tax ID/s added.                                                                                                    |
| Preferred Tax Ids on | ny account    |     | You must also agree to limit your access to the minimum amount of information necessary to perform a permitted treatment or other health care operations activity.                                                                                                    |
| Tax ID               | Provider Type |     | In the event you obtain access to information that you are not authorized to view, please notify eviCore immediately.                                                                                                    |
| 123456789            | Physician     | ×   | Failure to comply with these terms may result in immediate termination of you and your organization's access to eviCore' website.                                                                                                    |
|                      |               |     | Privacy Breaches: Be very careful to check the ordering physician's full name, their specialty and the last four digits of their TIN or NPI before selecting them in this system. By sending patients' Protected Health Information (PHI) to physicians who are not the ordering physicians, you may be in violation of HIPAA Privacy regulations. |
|                      |               |     | * I hereby agree that I have read and understood the above message                                                                                                    |
|                      |               |     | Save Cancel                                                                                                    |

# Search/Start Case

# Home Tab

The Home Page will have two worklists: My Pending Worklist and Recently Submitted Cases

#### **My Pending Worklist**

- Save case information and complete case at a later time
- Submit additional clinical to a pending case after submission without having to fax

#### **Recently Submitted Cases**

Cases that are pending review and/or cases recently approved or denied

| Му | Pending Worklist - 1* |                   | 80             | ?               |             |             |               |                               |                 |   |
|----|-----------------------|-------------------|----------------|-----------------|-------------|-------------|---------------|-------------------------------|-----------------|---|
|    |                       |                   |                |                 |             |             |               | Clear Filters Refresh Data Sa | ve Preference   |   |
|    | Case Number ~         | Insurer Name ~    | Patient Name ~ | Date Of Birth ~ | CPT Codes ~ | ICD Codes ~ | ICD Version ~ | Referring Physician ~         | Facility        |   |
| ×  |                       | MEDSOLUTIONS DEMO | HILL, BOBBY    | 2/1/1974        | 70551       | A01.4       | 10            |                               |                 | ~ |
|    |                       |                   |                |                 |             |             |               |                               |                 | ~ |
| <  |                       |                   |                |                 |             |             |               |                               | >               |   |
|    | <b>4 1 b b</b>        |                   |                |                 |             |             |               |                               | 1 - 1 of 1 item | s |

| Recently Submitted Cases - 0                                                                                                    |              |   |              |   |               |   |               |               |     |                                 | 8           | 2 🖹                         | ± ?            |   |            |    |
|----------------------------------------------------------------------------------------------------|--------------|---|--------------|---|---------------|---|---------------|---------------|-----|---------------------------------|-------------|-----------------------------|----------------|---|------------|----|
| Start Date:         07/19/2016         Image: Organization of the state of the state of the st |              |   |              |   |               |   |               |               | Cle | ear Filters Refresh Data Save F | reference 🔽 | Only My Port                | al Cases       |   |            |    |
| Case Number 🔻 🗠                                                                                                    | Insurer Name | ~ | Patient Name | ~ | Date Of Birth | ~ | Case Status ~ | Case Activity | ~   | Submit Date                     | ~           | Authorization Number $\sim$ | Effective Date | ~ | Expiration | DI |
|                                                                                                    |              |   |              |   |               |   |               |               |     |                                 |             |                             |                |   |            | ^  |
|                                                                                                    |              |   |              |   |               |   |               |               |     |                                 |             |                             |                |   |            |    |
|                                                                                                    |              |   |              |   |               |   |               |               |     |                                 |             |                             |                |   |            |    |
|                                                                                                    |              |   |              |   |               |   |               |               |     |                                 |             |                             |                |   |            | ~  |
|                                                                                                    |              |   |              |   |               |   |               |               |     |                                 |             |                             |                |   | `          |    |

# Search/Start Case – Member Lookup

| Announcements Home                                                                         | Search/Start Case | Claim Search               | Payment Status                                                                                                    |
|--------------------------------------------------------------------------------------------|-------------------|----------------------------|----------------------------------------------------------------------------------------------------|
| PATIENT & CASE LOOKU                                                                       | P 🖣 Pa            | itient Search Resu         | lt(s)                                                                                                    |
| Patient Lookup                                                                             |                   |                            |                                                                                                    |
| Insurer:* MEDSOLUTION                                                                      | S DEN             | appropriate<br>drop down.  | a <u>Patient Lookup</u> , first select the<br>insurance company from the <i>Insurer</i><br>Next, enter the <i>Member ID</i> <u>or</u> <i>First</i> |
| Member ID: xyz0002                                                                         | ×                 | Name, Last<br>be returned. | Name and Date of Birth for the result to                                                                                                    |
| or                                                                                         |                   | be returned.               |                                                                                                    |
| First Name:                                                                                |                   |                            |                                                                                                    |
| Last Name:                                                                                 |                   |                            |                                                                                                    |
| Date of Birth:                                                                             |                   |                            |                                                                                                    |
| Reset                                                                                      | Search            |                            |                                                                                                    |
| *Select the Insurer (and) enter either<br>ID (or) Patient First Name, Last Nam<br>of Birth |                   | will only r                | /Auth Lookup, you<br>need to enter the<br>for <i>Auth Number</i> at                                                                                |
| Case/Auth Lookup                                                                           | K                 |                            | n of the page and                                                                                                    |
| Case ID     Auth Numbe                                                                     | _                 | hit <b>Searc</b>           | h.                                                                                                    |

# Search/Start Case – Member Lookup

| lember ID                                        | Patient Name                    | Date Of Birth                                                       | Gender Ad                                        | dress Program                                                                                             | Progra                                                     | am Effective Date                         | Program Term |
|--------------------------------------------------|---------------------------------|---------------------------------------------------------------------|--------------------------------------------------|----------------------------------------------------------------------------------------------------|------------------------------------------------------------|-------------------------------------------|--------------|
| YZ00002                                          | HILL, BOBBY                     | 02/01/1974                                                          | -                                                | I ID is put in the s                                                                                      |                                                            | 009                                       | 12/31/2999   |
| C<br>PLEASE MAK                                  | E SURE YOU ARE SELE             | CTING THE COP                                                       | can be se<br>highlighte<br>select the            | mbers will populate<br>elected once the me<br>of blue. Please ma<br>correct patient by<br>name and DOB be | nember is<br>ake sure you<br>/ verifying the               | STARTING A NE                             | W REQUEST    |
| tient Detail                                     | Information                     |                                                                     | Create C                                         |                                                                                                    |                                                            |                                           |              |
| ember ID: >                                      | KYZ00002                        | Gender:                                                             | MALE                                             | Prog                                                                                                    |                                                            | EMO PROGRAM -                             |              |
| me: H                                            | HILL, BOBBY                     | Address                                                             | 101 MAIN ST, FR                                  |                                                                                                    | PA R                                                       |                                           |              |
| te of Birth: 0                                   | 02/01/1974                      | Insurer:                                                            | MEDSOLUTIONS                                     | DEMO                                                                                                    | gram Effective Date: 01/01<br>gram Term Date: 12/31        |                                           |              |
|                                                  | OLUTIONS DEMO Progra            | am                                                                  |                                                  | If there are cas                                                                                          | ses associated                                             | d with the                                | ate Cas      |
|                                                  | y - 49 Records foun             | d 🦟                                                                 |                                                  | patient, they w<br>patient is select<br>case ID in the                                                    | rill populate on<br>cted. Double c                         | ice the<br>lick on a                      |              |
| itient Histor                                    | y - 49 Records foun             | d<br>V Submit Date                                                  | ✓ Case Status                                    | <ul> <li>patient, they w<br/>patient is seled</li> </ul>                                                  | rill populate on<br>cted. Double c                         | ice the<br>lick on a                      |              |
| tient Histor                                     |                                 |                                                                     | <ul> <li>Case Status</li> <li>Pending</li> </ul> | patient, they w<br>patient is select<br>case ID in the                                                    | rill populate on<br>cted. Double c                         | ice the<br>lick on a                      |              |
|                                                  |                                 | ✓ Submit Date                                                       |                                                  | patient, they w<br>patient is selec<br>case ID in the<br>that case.                                       | rill populate on<br>cted. Double c                         | ice the<br>lick on a                      |              |
| tient Histor<br>ase ID ▼<br>01840634<br>01837513 | <ul> <li>Auth Number</li> </ul> | <ul> <li>Submit Date</li> <li>7/7/2016</li> </ul>                   | Pending                                          | patient, they w<br>patient is selec<br>case ID in the<br>that case.                                       | rill populate on<br>cted. Double c<br><u>Patient Histo</u> | ice the<br>lick on a<br><u>ry</u> to open |              |
| tient Histor<br>Case ID ▼<br>01840634            | <ul> <li>Auth Number</li> </ul> | <ul> <li>Submit Date</li> <li>7/7/2016</li> <li>7/7/2016</li> </ul> | Pending<br>Approved                              | patient, they w<br>patient is selec<br>case ID in the<br>that case.                                       | rill populate on<br>cted. Double c<br><u>Patient Histo</u> | ice the<br>lick on a<br><u>ry</u> to open |              |

# **Case Creation – CPT/ICD Codes**

• Begin typing the **CPT** and **ICD codes** or descriptions, then click the appropriate option with your cursor. *Please note - the portal allows selection of <u>unlimited</u> CPT and ICD codes.* 

| PATIENT & CASE LOOKUP                                                                                         | ٩ | CASE DETAIL                   |                                                                                                    | ?        |
|----------------------------------------------------------------------------------------------------|---|-------------------------------|----------------------------------------------------------------------------------------------------|----------|
| Patient Lookup Insurer:* MEDSOLUTIONS DElv                                                                    |   | Member                        | Insurer: MEDSOLUTIONS DEMO Member ID: XYZ00002<br>Health Plan/Program: MSI DEMO PROGRAM - PA REQ<br>First Name: BOBBY Last Name: HILL Date of Birth: 2/1/1974 Gender: MALE                                               |          |
| Member ID: xyz00002                                                                                           |   | CPT/ICD                       | CPT Codes : ICD Codes :                                                                                                    |          |
| 0                                                                                                    |   | CPT Codes                     |                                                                                                    |          |
| First Name:                                                                                                   |   | Search:                       |                                                                                                    |          |
| Last Name:                                                                                                    |   | Code                          | Description                                                                                                    | Modifier |
| Date of Birth:                                                                                                |   | 95811                         | Polysomnography, age 6 years or older, sleep staging with 4 or more additional parameters of sleep, with initiation of continuous positive airway<br>pressure therapy or bilevel ventilation, attended by a technologist |          |
| Reset Search *Select the Insurer (and) enter either the Member ID (or) Patient First Name, Last Name and Date |   | Diagnosis                     |                                                                                                    |          |
| of Birth                                                                                                    |   | ○ ICD 9 🚳 * ICD 10<br>Search: |                                                                                                    |          |
| Case/Auth Lookup                                                                                              |   | Code                          | Description                                                                                                    |          |
| Case ID     Auth Number                                                                                       |   | A27.0                         | Leptospirosis Icterohemorrhagica                                                                                                    |          |
| Search                                                                                                    |   |                               |                                                                                                    |          |

### **Case Creation – Ordering Physician**

- Select from a default Physician or search by Name, Tax ID, or NPI number.
- Once the correct physician displays, select by clicking on the record. Then hit "Save & Next."

| Q PATIENT & CASE LOOKUP                                                                                                | • | CASE DETAIL              | -           |                                 |             |                            |       |                                |                     |                                    |                                                                 |                                                         | (                |
|----------------------------------------------------------------------------------------------------|---|--------------------------|-------------|---------------------------------|-------------|----------------------------|-------|--------------------------------|---------------------|------------------------------------|-----------------------------------------------------------------|---------------------------------------------------------|------------------|
| Patient Lookup Insurer:* MEDSOLUTIONS DEN                                                                              |   | Member                   |             |                                 |             |                            | PROG  | Me<br>RAM - PA REQ<br>: HILL   |                     | YZ00002<br>ih: 2/1/1974            | Gender: MAL                                                     |                                                         |                  |
| Member ID: xyz00002                                                                                                    |   | CPT/ICD                  |             | GRECO                           | des : 95811 | CD Codes : A               | A27.0 |                                |                     |                                    |                                                                 |                                                         | l                |
| or                                                                                                    |   | Physician                |             |                                 |             |                            |       |                                |                     |                                    |                                                                 |                                                         |                  |
| First Name:<br>Last Name:<br>Date of Birth:                                                                            |   | Physician<br>First Name: |             |                                 |             | Tax ID:                    |       |                                |                     | State:                             | TN 🔽                                                            |                                                         | Ł ?              |
| Reset Search *Select the Insurer (and) enter either the Member ID (or) Patient First Name, Last Name and Date of Birth |   |                          | st Name and | Last Name or Tax                |             | NPI:                       |       | 01                             |                     | The Oards                          |                                                                 | _                                                       | ookup Physician  |
| Case/Auth Lookup                                                                                                    |   | TES                      | r           | Last Name V<br>DOCTOR<br>DOCTOR |             | SPRINGS BL'<br>SPRINGS BL' | VD    | City ~<br>FRANKLIN<br>FRANKLIN | State ~<br>TN<br>TN | Zip Code<br>370677289<br>370677289 | <ul> <li>NPI</li> <li>7417417410</li> <li>7417417410</li> </ul> | <ul> <li>Tax I</li> <li>*****</li> <li>*****</li> </ul> | 6789             |
| Case ID     Auth Number                                                                                                |   | TES<br>TES               |             | DOCTOR<br>DOCTOR                |             | SPRINGS BL'<br>SPRINGS BL' |       | FRANKLIN                       | TN<br>TN            | 370677289<br>370677289             | 7417417410                                                      | *****(                                                  |                  |
| Search                                                                                                    |   | TEST                     | r           | DOCTOR                          | 730 COOL    | SPRINGS BL                 | VD    | FRANKLIN                       | TN                  | 370677289                          | 7417417410                                                      | *****(                                                  | 3789             |
|                                                                                                    |   |                          | 1 2 🕨       |                                 |             |                            |       |                                |                     |                                    |                                                                 |                                                         | 1 - 5 of 8 items |
|                                                                                                    |   |                          |             |                                 |             |                            |       |                                |                     |                                    |                                                                 |                                                         | Save & Nex       |

### **Case Creation – Facility**

- Select from a default Facility or search by clicking the Search Facility button and entering the Facility Name, Tax ID, or NPI number. For in-office procedure, click the Look-Up IOP button, and choose from the list.
- Once the correct facility displays, select by clicking on the record. Then hit "Save & Next."

| PATIENT & CASE LOOKUP                                                                                                    | CASE DETAIL                                                                                                    | ?                             |
|----------------------------------------------------------------------------------------------------|----------------------------------------------------------------------------------------------------|-------------------------------|
| Patient Lookup                                                                                                    | Insurer:         MEDSOLUTIONS DEMO         Member ID:         XYZ00002           Member         Health Plan/Program:         MSI DEMO PROGRAM - PA REQ           First Name:         BOBBY         Last Name:         HILL         Date of Birth;         2/1/1974         Gender:         MALE |                               |
| Member ID: xyz00002                                                                                                    | CPT/ICD CPT Codus : 95811 ICD Codus : A27.0                                                                                                    |                               |
| on<br>First Name:                                                                                                    | Physician Physician Name: DOCTOR, TEST, Tax ID; *****6789, NPI: 7417417410                                                                                                    |                               |
| Last Name:                                                                                                    | Facility                                                                                                    |                               |
| Date of Birth:       Image: Constraint of Birth         Reset       Search         *Select the Insurer (and) enter either the Member ID (or) Patient First Name, Last Name and Date of Birth | Please choose one of the following facilities:         Facility Name       Address       Distance       Equipment       Tax Id       NPI       Tax         BEACON MRI WEST       BLVD, FRANKLIN, TN,       0.86       MRI, PET       *****9014       ************************************       | Ixonomy Code                  |
| Case/Auth Lookup  Case ID O Auth Number  Search                                                                                                    | TEST FACILITY FOR<br>PORTAL     PO, NASHVILLE, AA,<br>37211     9.47     ARTHROGRAM, COMP<br>JOINT, COMP MSK,<br>COMP SPINE, CT, MRI,<br>MYELOGRAM, NCM,<br>OPEN MR, PAIN MGMT,                                                                                                    | ~                             |
|                                                                                                    | Search Facility Look-up IOP                                                                                                    | - 2 of 2 items<br>Save & Next |

### **Case Creation – Review and Submit**

- You can edit the CPT/ICD codes, Physician, and Facility information by clicking the "Edit" icons next to the field that needs to be updates.
- Review the case information, then click Submit. Case details cannot be changed once you hit this button.

| A PATIENT & CASE LOOKUP                                                                                                    | CASE DETAIL                               | ?                                                                                                    |
|----------------------------------------------------------------------------------------------------|-------------------------------------------|----------------------------------------------------------------------------------------------------|
| Patient Lookup                                                                                                    |                                           | iner: MEDSOLUTIONS DEMO Member ID: XYZ00002<br>Ith Plan/Program: MSI DEMO PROGRAM - PA REQ<br>I Name: BOBBY Last Name: HILL Date of Birth: 2/1/1974 Gender: MALE                                                                                                    |
| Member ID: xyz00002                                                                                                    | CPT/ICD CP                                | Codin: 95611 ICD Codes : A27.0                                                                                                    |
| G<br>First Name:                                                                                                    | Physician Phy-                            | sician Name: DOCTOR , TEST , Tax ID : *****6789 , NPI : 7417417410                                                                                                    |
| Last Name:                                                                                                    | Facility Faci                             | Hty Name: TEST FACILITY FOR PORTAL , Tax ID : ***** , NPI :                                                                                                    |
| Date of Birth:     Reset     Search     Select the Insurer (and) enter either the Member ID (or) Patient First Name, Last Name and Date of Birth | Once the case is submitted, you may be pr | hitting the case. You can edit the CPT/ICD, Physician and Facility information. The case details can't be changed once you press the 'Submit' button.<br>esented with a Survey to answer few questions about this request.<br>In to (615) 468-4408. Please verify that it is correct. If you would like to change your Fax number, please click on the gear icon on the top right of the<br>Submit |
| Case/Auth Lookup  Case ID Auth Number  Search                                                                                                    |                                           |                                                                                                    |

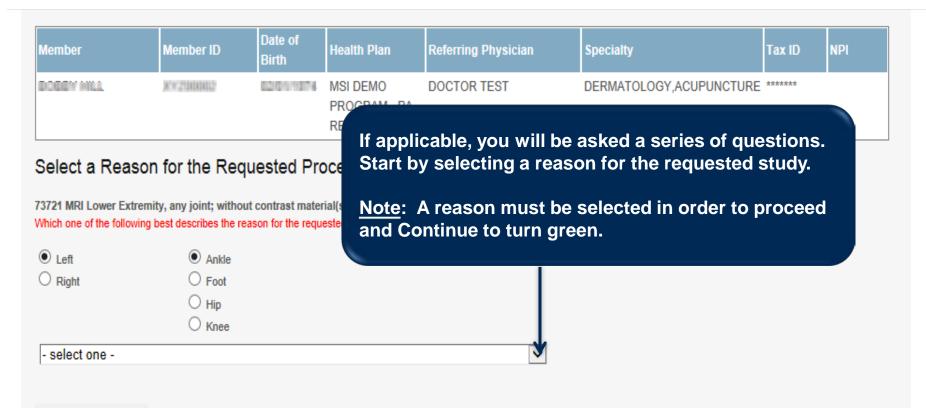

| PATIENT & CASE LOOKU                                                                                                    | P 🖣 CASE DETA                         | TAIL                                             |                                                                                                    |                 |     | ?                                        |
|----------------------------------------------------------------------------------------------------|---------------------------------------|--------------------------------------------------|----------------------------------------------------------------------------------------------------|-----------------|-----|------------------------------------------|
| Patient Lookup                                                                                                    |                                       |                                                  |                                                                                                    |                 |     |                                          |
|                                                                                                    | Survey                                |                                                  |                                                                                                    |                 | ×   |                                          |
| Insurer:* MEDSOLUTION                                                                                                    | Member Membe                          | nber ID Date of<br>Birth Health Plan             | Referring Physician S                                                                                                    | pecialty Tax ID | NPI |                                          |
| Member ID: xyz00002                                                                                                    | BOBBY HILL XYZ00                      | 00002 02/01/1974 MSI DEMO<br>PROGRAM - PA<br>REQ | TEST DOCTOR                                                                                                    |                 |     |                                          |
| 0                                                                                                    |                                       |                                                  |                                                                                                    |                 |     |                                          |
| First Name:                                                                                                    | Requests (Purpose): 70552 (test(manua | ually entered by user))                          |                                                                                                    |                 |     |                                          |
| Date of Birth:                                                                                                    | Submit                                | Please Review t                                  | he Information Be                                                                                                    | low             |     | bu press the 'Submit' button.            |
| Reset  *Select the Insurer (and) enter either ID (or) Patient First Name, Last Nam of Birth  Case/Auth Lookup  Case ID Auth Numbe | 4                                     | survey, clie<br>wi                               | The ready to such that the request submit you will not be a continue to the request submit you will not be a continue to the submit you will not be a continue to the submit you will not be a continue t | proceed         | ~   | r icon on the top right of the<br>Submit |

**NOTE:** Once you submit, you will **NOT** be able to change the information provided.

| Member                                | Member ID   | Date of<br>Birth | Health Plan                        | Referring Physician                                               | Specialty | Tax ID | NPI |
|---------------------------------------|-------------|------------------|------------------------------------|-------------------------------------------------------------------|-----------|--------|-----|
| MALEDOBYEAR1990<br>RBMADULTTESTMEMBER | ACDSR8M0045 | 01/01/1990       | MSI DEMO<br>ACDS<br>PROGRAM<br>RBM | DOCTOR 1 ACDS<br>RBM TEST (730 COOL<br>SPRINGS BLVD SUITE<br>800) | VERIFY    | •••••  |     |

#### 72141 MRI Cervical Spine without contrast Purpose : Cervical (Neck) Pain with or without radiating symptoms

#### Based on the clinical information provided,

72141 is consistent with MedSolutions Evidence based Clinical Guidelines.

#### Decision criteria for 72141

- MET because based on the clinical information provided, there has been at least 6 weeks of provider-directed treatment or observation including clinical re-evaluation based on the dates of the office visits provided, and therefore advanced imaging may be appropriate.
- MET because based on the clinical information provided, there has not been a prior CT or MRI of the Cervical spine, and therefore advanced imaging may be appropriate.

#### Action for 72141

Continue

Voluntarily Cancel Request

## 🚔 Print 🛛 🖋 Save for 7 days 📝 Submit All

A message received in <u>GREEN</u> means the clinical criteria has been met; however, the case is not complete until further action is taken.

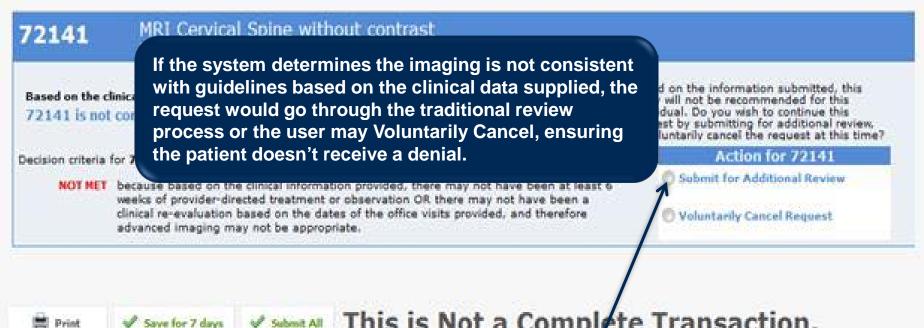

**Print** 

#### This is Not a Complete Transaction. ILA tim

By clicking Submit for Additional Review, you will be given the opportunity to provide additional clinical information

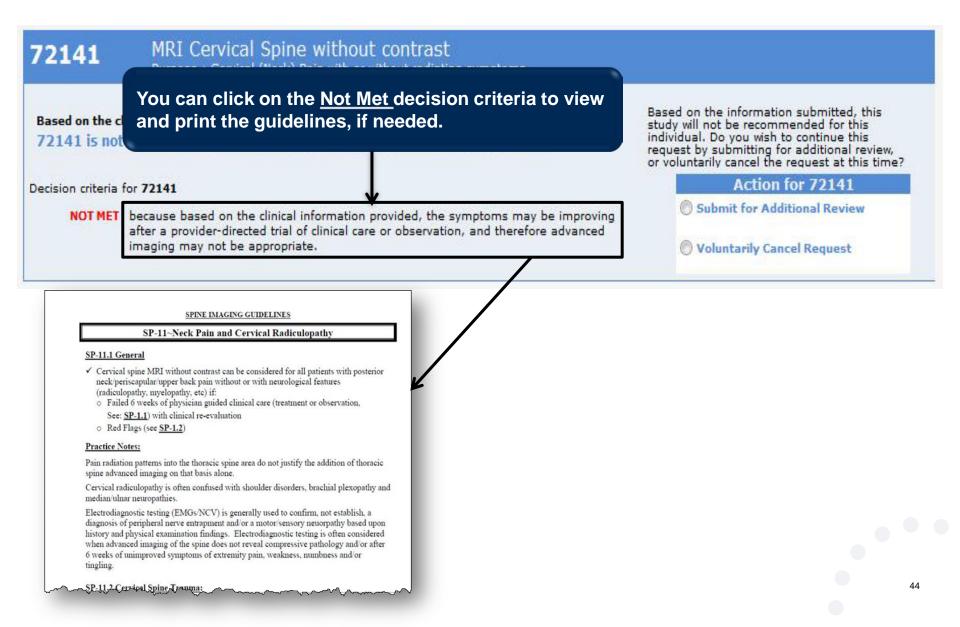

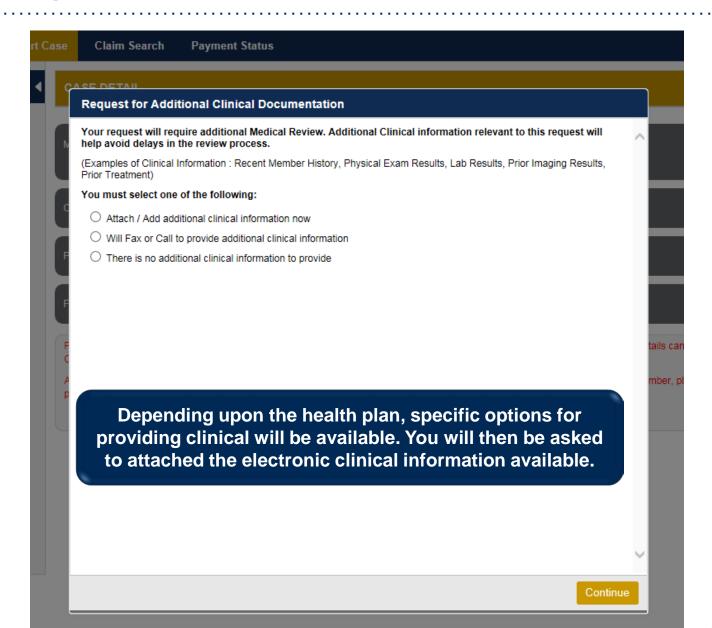

| Upload Additional Clinical Documentation                                                                                                    | ×                                                                            |
|----------------------------------------------------------------------------------------------------|------------------------------------------------------------------------------|
| Additional Documentation                                                                                                    |                                                                              |
| Warning: Please be sure and review that the attachments or notes apply to this case. Adding clinical information to the wrong case could result in a HIPAA violation. | You can attach clinical notes or                                             |
| File Name                                                                                                    | documents by clicking Browse<br>and selecting the correct file(s)            |
| Browse                                                                                                    | located on your computer.                                                    |
| No attachments saved                                                                                                    |                                                                              |
| Clinical Notes                                                                                                    |                                                                              |
| Note Text                                                                                                    |                                                                              |
| Maximum Character limit on each note is 5000.                                                                                                    | You can type in free text notes as                                           |
|                                                                                                    | clinical information. Hit <u>save</u> for any notes entered in the text box. |
| No notes saved Save                                                                                                    |                                                                              |
| Hit Apply to continue or Cancel to add                                                                                                    | <u>_</u>                                                                     |
| additional information at a later time.                                                                                                    | ancel                                                                        |
| сан                                                                                                    |                                                                              |

|                                                      | ?                                                                                                    |                                                                                                    |
|------------------------------------------------------|----------------------------------------------------------------------------------------------------|----------------------------------------------------------------------------------------------------|
| nents or notes apply to this case. Adding clinical i | nformation to the                                                                                                    |                                                                                                    |
|                                                      |                                                                                                    |                                                                                                    |
|                                                      | Browse                                                                                                    |                                                                                                    |
| Message from webpage                                 |                                                                                                    | ×                                                                                                    |
| Your Clinical documentation has been review.         | n sent to Medsolutions fo                                                                                                    | or further                                                                                                    |
|                                                      |                                                                                                    | ОК                                                                                                    |
|                                                      |                                                                                                    |                                                                                                    |
| been accepted, and the ca                            |                                                                                                    |                                                                                                    |
| Z                                                    | Apply Cancel                                                                                                    |                                                                                                    |
|                                                      | Message from webpage           Message from webpage           Image: Weight of the second state of the second state of the seco | Message from webpage           Image: Vour Clinical documentation has been sent to Medsolutions for review.           will receive a message that been accepted, and the case I review. |

### **Case Summary Page – Pending Case**

 Once you submit a case for medical review, you will be redirected to the Pending Case Summary Page where you'll be able to view case information including case number and current status/activity.

| CASE SUN                                                                                                | MARY                       |                                                                                                    |                                                                                            |                                                                             |                       |              | ? 🖴                                                                                                    |
|----------------------------------------------------------------------------------------------------|----------------------------|----------------------------------------------------------------------------------------------------|--------------------------------------------------------------------------------------------|-----------------------------------------------------------------------------|-----------------------|--------------|----------------------------------------------------------------------------------------------------|
|                                                                                                    |                            | ng your preauthorization request. The case has been sent to evi<br>ns please contact eviCore at 888-693-3211.                                                                                                    | Core for further                                                                           | review.                                                                     |                       |              |                                                                                                    |
| Case/Auth                                                                                               | orization                  |                                                                                                    |                                                                                            |                                                                             |                       |              |                                                                                                    |
| Service Orde                                                                                            | er: 101902                 | 410 Initiated Date: 07/14                                                                                                    | 1/2016                                                                                     |                                                                             | Case Activity: RN Re  | view Process | Case Status: Pending                                                                                                    |
| Patient                                                                                                 |                            |                                                                                                    | Referring P                                                                                | hysician                                                                    |                       |              | Requested Facility                                                                                                    |
| First Name:<br>Last Name:<br>Date of Birth:<br>Address:<br>Phone:<br>Member ID:<br>Insurer:<br>Program: | 101 MAI<br>XYZ000<br>MEDSO | N ST, FRANKLIN, TN, 37067                                                                                                    | First Name:<br>Last Name:<br>Address:<br>Phone :<br>Fax :<br>Specialty:<br>Tax ID:<br>NPI: | TEST<br>DOCTOR<br>730 COOL SPRINGS<br>370677289<br>9999999999<br>9999999999 | BLVD, FRANKLIN, TN,   |              | Name:     TEST FACILITY FOR PORTAL       Address:     PO, NASHVILLE, AA, 37211       Phone:     1231231231       Fax:     1231231231       Equipment:     ARTHROGRAM, COMP JOINT, COMP MSK, COMP<br>SPINE, CT, MRI, MYELOGRAM, NCM, OPEN MR,<br>PAIN MGMT, PET, PET/CT, SPINE FUSION       Tax ID:     Taxonomy Code:       NPI:     Image: Comp Spine Fusion |
| CPT Codes                                                                                               |                            |                                                                                                    |                                                                                            |                                                                             | Diagnosis Codes       |              |                                                                                                    |
| CPT Code                                                                                                | Units                      | Description                                                                                                    | CPT Status                                                                                 | CptModifier                                                                 | ICD Code              | ICD Version  | Description                                                                                                    |
| 95811                                                                                                   | 1                          | Polysonnography, age 6 years or older, sleep staging with 4 or more<br>additional parameters of sleep, with initiation of continuous positive<br>airway pressure therapy or bilevel ventilation, attended by a technologist | Approved                                                                                   | ĵ.                                                                          | G47.33                | 10           | Obstructive sleep apnes (adult) (pediatric)                                                                                                    |
| н к 🕚                                                                                                   | • •                        |                                                                                                    |                                                                                            | 1 - 1 of 1 dams                                                             | ж н <mark>()</mark> н | 01           | 1 - 1 of 1 dens                                                                                                    |
| Additional                                                                                              | Documer                    | ntation                                                                                                    |                                                                                            |                                                                             | Clinical Notes        |              |                                                                                                    |
| File Name                                                                                               |                            |                                                                                                    |                                                                                            |                                                                             | Note Text             |              |                                                                                                    |

test

#### **Case Summary Page – Approved Case**

• The **Approved Case Summary Page** will provide case information such as the authorization number and effective/end date of the authorization.

| CASE SUMMAR                                  | Y                                                                                                    |                                                                                                    |                                                                                             |                                                                                                    |                         |             |                                                                                      |                                                                                                    | ? 畠              |
|----------------------------------------------|----------------------------------------------------------------------------------------------------|----------------------------------------------------------------------------------------------------|---------------------------------------------------------------------------------------------|----------------------------------------------------------------------------------------------------|-------------------------|-------------|--------------------------------------------------------------------------------------|----------------------------------------------------------------------------------------------------|------------------|
| Thank you for subr                           | nitting you                                                                                                    | preauthorization request. The Case has been Approved.                                                                                                    |                                                                                             |                                                                                                    |                         |             |                                                                                      |                                                                                                    |                  |
| Case/Authoriza                               | tion                                                                                                    |                                                                                                    |                                                                                             |                                                                                                    |                         |             |                                                                                      |                                                                                                    |                  |
| Service Order                                |                                                                                                    | Authorization Number                                                                                                    |                                                                                             |                                                                                                    | Auth Effective Date:    | 07/01/2016  |                                                                                      | Auth End Date: 09/29/2016                                                                                                    |                  |
| Initiated Date: 07                           | /01/2016                                                                                                    | Decision Date: 07/01/                                                                                                    | 2016                                                                                        |                                                                                                    | Decision Type : Initial |             |                                                                                      | Case Status: Approved                                                                                                    |                  |
| Patient                                      |                                                                                                    |                                                                                                    | Referring P                                                                                 | hysician                                                                                                    |                         |             | Requested F                                                                          | acility                                                                                                    |                  |
| Address:<br>Phone:<br>Member ID:<br>Insurer: | t Name: HILL<br>e of Birth: 02/01/1974<br>dress: 101 MAIN ST, FRANKLIN, TN, 37067<br>one:<br>mber ID: XY200002<br>urer: MEDSOLUTIONS DEMO |                                                                                                    | First Name:<br>Last Name:<br>Address:<br>Phone :<br>Fax :<br>Speciality:<br>Tax ID:<br>NPI: | Last Name:         DOCTOR           Address:         730 COOL SPRINGS BLVD, FRANKLIN, TN, 370677289           Phone :         999999999           Fax :         999999999           Specialty:         Tax ID: |                         |             | Name:<br>Address:<br>Phone:<br>Fax:<br>Equipment:<br>Tax ID:<br>Taxonomy Coo<br>NPI: | TEST FACILITY FOR PORTAL<br>PO, NASHVILLE, AA, 37211<br>1231231231<br>1231231231<br>ARTHROGRAM, COMP JOINT, COMP MSI<br>SPINE, CT, MRI, MPELOGRAM, NCM, OPF<br>PAIN MGMT, PET, PET/CT, SPINE FUSION | EN MR.           |
| CPT Codes                                    |                                                                                                    |                                                                                                    |                                                                                             |                                                                                                    | Diagnosis Code          | 25          |                                                                                      |                                                                                                    |                  |
| CPT Code                                     | Units                                                                                                    | Description                                                                                                    | CPT Status                                                                                  | Cpt Modifier                                                                                                    | ICD Code                | ICD Version | Description                                                                          |                                                                                                    |                  |
| 95811                                        | 1                                                                                                    | Polysomnography; age 6 years or older, sleep staging with 4 or more<br>additional parameters of sleep, with initiation of continuous positive<br>airway pressure therapy or bilevel ventilation, attended by a technologis | Approved                                                                                    | ×                                                                                                    | G47.33                  | 10          | Obstructive sleep                                                                    | p apnea (adult) (pediatric)                                                                                                    | •                |
|                                              |                                                                                                    |                                                                                                    |                                                                                             | 1 - 1 of 1 items                                                                                                    |                         |             |                                                                                      |                                                                                                    | 1 - 1 of 1 items |
| Additional Docu                              | mentation                                                                                                    |                                                                                                    |                                                                                             |                                                                                                    | Clinical Notes          |             |                                                                                      |                                                                                                    |                  |
| File Name                                    |                                                                                                    |                                                                                                    |                                                                                             |                                                                                                    | Note Text               |             |                                                                                      |                                                                                                    |                  |

#### **Case Summary Page – Denied Case**

• The **Denied Case Summary Page** will provide case information as well as the denial rational. Case Summary reports can be accessed/printed at any time.

| CASE SUMMARY                                                                                                    |                                                                                                    | ? (                                                                                                    |
|----------------------------------------------------------------------------------------------------|----------------------------------------------------------------------------------------------------|----------------------------------------------------------------------------------------------------|
| Thank you for submitting your preauthorization request. The Cas                                                                                                    | se has been Denied.                                                                                                    |                                                                                                    |
| Case/Authorization                                                                                                    |                                                                                                    |                                                                                                    |
| Service Order: 100528213 Decision Type: Initial                                                                                                    | Initiated Date: 12/17/2015<br>Case Status: Denied                                                                                                    | Decision Date: 12/17/2015                                                                                                    |
| atient irst Name: BOBBY ast Name: HILL ate of Birth: 02/01/1974 ddress: 101 MAIN ST, FRANKLIN, TN, 37057 hone: ember ID: XY20002 sourer: MEDSOLUTIONS DEMO rogram: MSI DEMO PROGRAM - PA REQ | Referring Physician           First Name:         TEST           Last Name:         DOCTOR           Address:         730 COOL SPRINGS BLVD, FRANKLIN, TN, 37097289           Phone :         9999999999           Fax :         9099999999           Fax :         9099999999           Specialty:         Tax ID:           NPi: | Requested Facility           Name:         TEST FACILITY FOR PORTAL.           Address:         PO, NASHVILLE, AA, 37211           Phone:         1231231231           Fax:         1231231231           Equipment:         ATHROGRAM, COMP JOINT, COMP MSK, COMP<br>SPINE, CT, MRI, MYELOGRAM, NCM, OPEN MR,<br>PAIN MGMT, PET, PET/CT, SPINE FUSION           Tax ID:         Taxnonmy Code: |

Note Text

| CFT Codes |       |                                                                                                    |        |                                                              |
|-----------|-------|----------------------------------------------------------------------------------------------------|--------|--------------------------------------------------------------|
| CPT Code  | Units | Description                                                                                                    | CPT S  | Denial Rationale Description                                 |
| 95811     | 1     | Polysomnography; age 6 years or older, sleep staging with 4 or more<br>additional parameters of sleep, with initiation of continuous positive<br>airway pressure therapy or bilevel ventilation, attended by a technologist | Denied | Based on MedSolutions<br>are unable to approve the requested |
| H - 1 -   | H     |                                                                                                    |        | 1 - 1 of 1 items                                             |

| Diagnosis Codes |             |                                             |         |
|-----------------|-------------|---------------------------------------------|---------|
| ICD Code        | ICD Version | Description                                 |         |
| G47.33          | 10          | Obstructive sleep apnea (adult) (pediatric) | <b></b> |
|                 |             |                                             | -       |
|                 |             | 1 - 1 of 1 items                            | ;       |
|                 |             |                                             |         |

| dditional Documentation |  |  |
|-------------------------|--|--|
|                         |  |  |
|                         |  |  |

File Name

50

#### **Web Portal Services-Assistance**

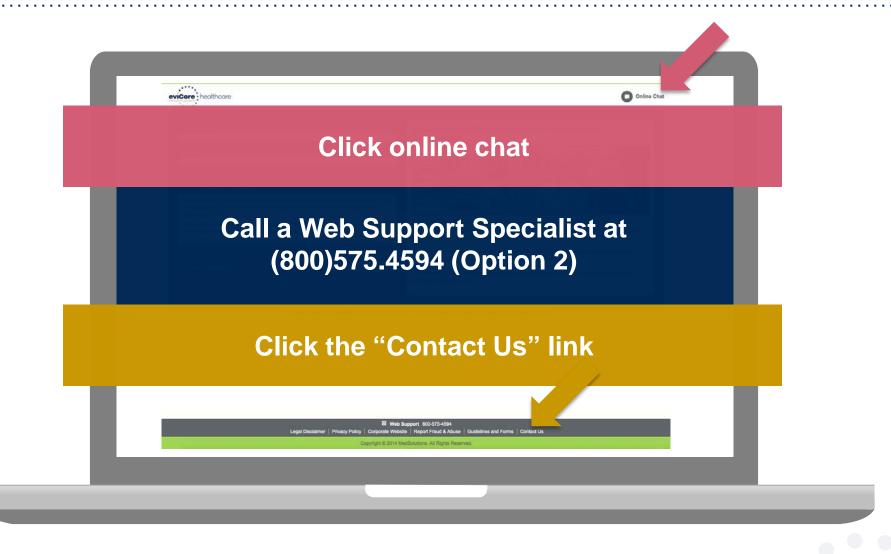

Web Portal Services-Available 24/7

# **Provider Resources**

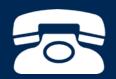

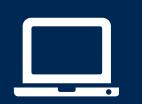

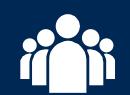

| ſ |  |
|---|--|
|   |  |
|   |  |
|   |  |
|   |  |

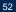

#### **Online Resources**

Clinical Guidelines, FAQ's, Online Forms, and other important resources can be accessed at <u>www.evicore.com</u>. Click "Solutions" from the menu bar, and select the specific program needed.

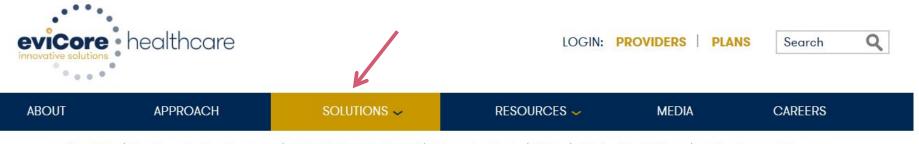

Overview | The Benefits For Everyone | Criteria Easy Approval | Education Tools | FAQs | Clinical Guidelines | Online Forms & Resources

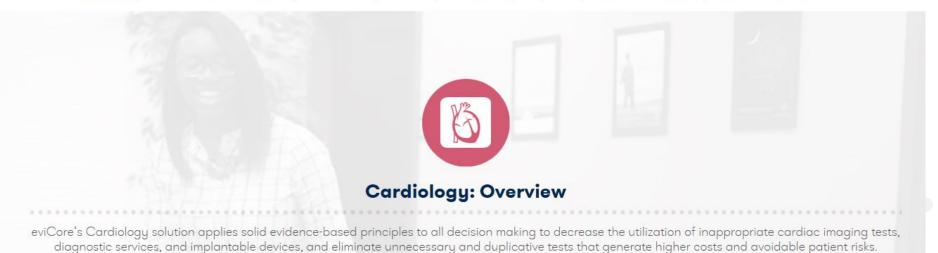

#### **Provider Resources: Prior Authorization Call Center**

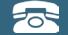

Pre-Certification Call Center

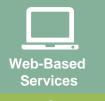

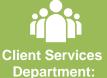

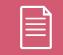

Documents

#### 7:00 AM - 8:00 PM CST: (888) 693-3211

- Obtain pre-certification or check the status of an existing case
- Discuss questions regarding authorizations and case decisions
- Change facility or CPT Code(s) on an existing case

eviCore fax number: 1-844-82AETNA

#### **Provider Resources: Web-Based Services**

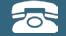

#### Pre-Certification Call Center

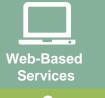

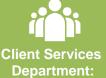

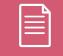

Documents

#### www.evicore.com

#### To speak with a Web Specialist, call (800) 575-4594

- Request authorizations and check case status online
- Print case summary reports
- Attach clinical documents during and after case creation
- Auto save no data lost
- Export and print work lists
- View cases by individual user and office

#### **Provider Resources: Client Services Department**

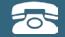

Pre-Certification Call Center

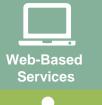

Client Services Department:

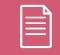

Documents

#### clientservices@evicore.com

- Eligibility issues (member, rendering facility, and/or ordering physician)
- Questions regarding accuracy assessment, accreditation, and/or credentialing
- Issues experienced during case creation
- Request for an authorization to be resent to the health plan
- Consumer engagement Inquiries

### Provider Resources: Implementation Document

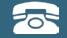

Pre-Certification Call Center

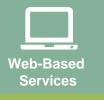

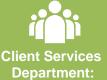

| Documents |  |
|-----------|--|

Provider Enrollment Questions Contact – Please call the number on the back of the members card

Aetna Better Health of Pennsylvania Implementation site - includes all implementation documents:

http://www.medsolutions.com/implementation/abhpa

- CPT code list of the procedures that require prior authorization
- ABH PA quick reference guide
- eviCore clinical guidelines
- FAQ documents and announcement letters

To obtain a copy of this presentation, please contact the Client Services department at <u>clientservices@evicore.com</u>

# **Thank You!**

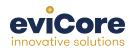